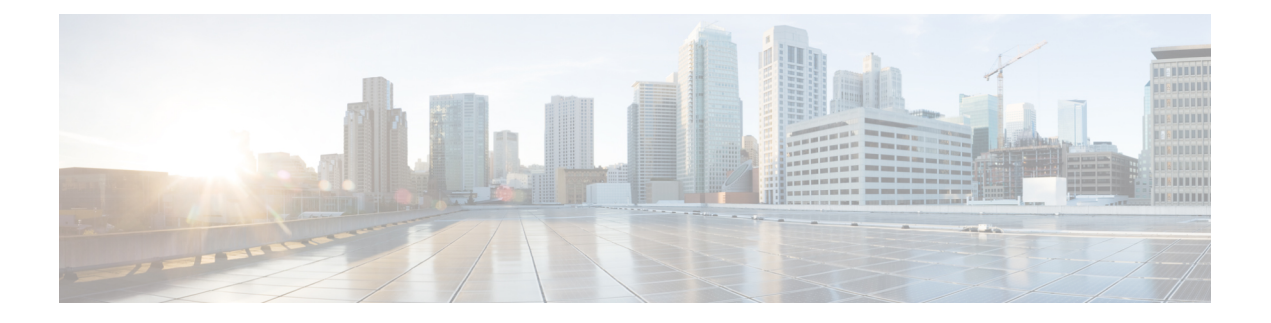

# **Alarms**

- [Overview,](#page-0-0) on page 1
- Alarm [Configuration,](#page-1-0) on page 2
- Alarm [Definitions,](#page-2-0) on page 3
- Alarm [Information,](#page-3-0) on page 4
- Set Up [Alarms,](#page-3-1) on page 4
- Alarm [Service](#page-4-0) Setup, on page 5
- Alarm Definitions and [User-Defined](#page-11-0) Description Additions, on page 12

### <span id="page-0-0"></span>**Overview**

Cisco Unified Serviceability and Cisco Unified IM and Presence Serviceability alarms provide information on runtime status and the state of the system, so you can troubleshoot problems that are associated with your system; for example, to identify issues with the Disaster Recovery System. Alarm information, which includes an explanation and recommended action, also includes the application name, machine name, and so on, to help you perform troubleshooting and also applies to clusters.

You can configure the alarm interface to send alarm information to multiple locations, and each location can have its own alarm event level (from Debug to Emergency). You can direct alarms to the Syslog Viewer (local syslog), Syslog file (remote syslog), an SDL trace log file (for Cisco CallManager and CTIManager services only), or to all destinations.

When a service issues an alarm, the alarm interface sends the alarm information to the locations that you configure and that are specified in the routing list in the alarm definition (for example, SDI trace). The system can either forward the alarm information, as is the case with SNMP traps, or write the alarm information to its final destination (such as a log file).

You can configure alarms for services, such as Cisco Database Layer Monitor, on a particular node, or you configure alarms for a particular service on all nodes in the cluster.

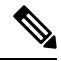

**Note** Cisco Unity Connection SNMP does not support traps.

For the Remote Syslog Server, do not specify a Unified Communications Manager server, which cannot accept syslog messages from other servers. **Tip**

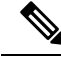

**Note**

Ensure that your Remote Syslog server supports the minimum TLS version configured on Unified Communications Manager.

You use the Trace and Log Central option in the Cisco Unified Real-Time Monitoring Tool (Unifed RTMT) to collect alarms that get sent to an SDL trace log file (for Cisco CallManager and CTIManager services only). You use the SysLog Viewer in Unifed RTMT to view alarm information that gets sent to the local syslog.

## <span id="page-1-0"></span>**Alarm Configuration**

You can configure alarms for services, such as Cisco Database Layer Monitor, in Cisco Unified Serviceability. Then, you configure the location or locations, such as Syslog Viewer (local syslog), where you want the system to send the alarm information. With this option, you can do the following:

- Configure alarms for services on a particular server or on all servers (Unified Communications Manager clusters only)
- Configure different remote syslog servers for the configured services or servers
- Configure different alarm event level settings for different destinations

Cisco Syslog Agent enterprise parameters in Cisco Unified Communications Manager Administration allow you to forward all alarms that meet or exceed the configured threshold to a remote syslog server with these two settings: remote syslog server name and syslog severity. To access these Cisco Syslog Agent parameters, go to the applicable window for your configuration:

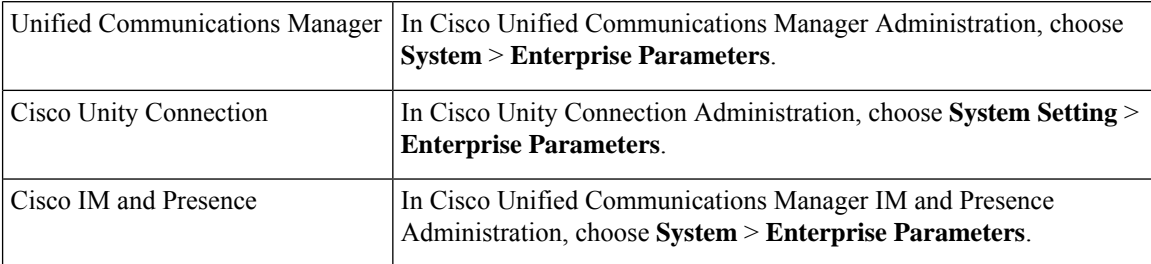

The alarms include system (OS/hardware platform), application (services), and security alarms.

**Note**

If you configure both the Cisco Syslog Agent alarm enterprise parameters and application (service) alarms in Cisco Unified Serviceability, the system can send the same alarm to the remote syslog twice.

If local syslog is enabled for an application alarm, the system sends the alarm to the enterprise remote syslog server only when the alarm exceeds both the local syslog threshold and the enterprise threshold.

If remote syslog is also enabled in Cisco Unified Serviceability, the system forwards the alarm to the remote syslog server by using the application threshold that is configured in Cisco Unified Serviceability, which may result in the alarm being sent to the remote syslog server twice.

The event level/severity settings provide a filtering mechanism for the alarms and messages that the system collects. This setting helps to prevent the Syslog and trace files from becoming overloaded. The system forwards only alarms and messages that exceed the configured threshold.

For more information about the severity levels attached to alarms and events, see the Alarm [Definitions,](#page-2-0) on [page](#page-2-0) 3.

### <span id="page-2-0"></span>**Alarm Definitions**

Used for reference, alarm definitions describe alarm messages: what they mean and how to recover from them. You search the Alarm Definitions window for alarm information. When you click any service-specific alarm definition, a description of the alarm information (including any user-defined text that you have added) and a recommended action display.

You can search for alarm definitions of all alarms that display in the Serviceability GUI. To aid you with troubleshooting problems, the definitions, which exist in a corresponding catalog, include the alarm name, description, explanation, recommended action, severity, parameters and monitors.

When the system generates an alarm, it uses the alarm definition name in the alarm information, so you can identify the alarm. In the alarm definition, you can view the routing list, which specifies the locations where the system can send the alarm information. The routing list may include the following locations, which correlate to the locations that you can configure in the Alarm Configuration window:

- Unified Communications Manager only: SDL The system sends the alarm information to the SDL trace if you enable the alarm for this option and specify an event level in the Alarm Configuration window.
- SDI The system sends the alarm information to the SDI trace if you enable the alarm for this option and specify an event level in the Alarm Configuration window.
- Sys Log The system sends the alarm information to the remote syslog server if you enable the alarm for this option, specify an event level in the Alarm Configuration window, and enter a server name or IP address for the remote syslog server.
- Event Log The system sends the alarm information to the local syslog, which you can view in the SysLog Viewer in the Cisco Unified Real-Time Monitoring Tool (Unified RTMT), if you enable the alarm for this option and specify an event level in the Alarm Configuration window.
- Data Collector The system sends the alarm information to the real-time information system (RIS data collector) for alert purposes only. You cannot configure this option in the Alarm Configuration window.
- SNMP Traps System generates an SNMP trap. You cannot configure this option in the Alarm Configuration window.

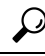

If theSNMP Traps location displays in the routing list, the system forwards the alarm information to the CCM MIB SNMP agent, which generates traps according to the definition in CISCO-CCM-MIB. **Tip**

The system sends an alarm if the configured alarm event level for the specific location in the Alarm Configuration window is equal to or lower than the severity that is listed in the alarm definition. For example, if the severity in the alarm definition equals WARNING\_ALARM, and, in the Alarm Configuration window, you configure the alarm event level for the specific destination as Warning, Notice, Informational, or Debug, which are lower event levels, the system sends the alarm to the corresponding destination. If you configure

the alarm event level as Emergency, Alert, Critical, or Error, the system does not send the alarm to the corresponding location.

For each alarm definition, you can include an additional explanation or recommendation. All administrators have access to the added information. You directly enter information into the User Defined Text pane that displays in the Alarm Details window. Standard horizontal and vertical scroll bars support scrolling. Cisco Unified Serviceability adds the information to the database.

# <span id="page-3-0"></span>**Alarm Information**

You view alarm information to determine whether problems exist. The method that you use to view the alarm information depends on the destination that you chose when you configured the alarm. You can view alarm information that is sent to the SDL trace log file (Unified Communications Manager) by using the Trace and Log Central option in Unified RTMT or by using a text editor. You can view alarm information that gets sent to local syslog by using the SysLog Viewer in Unified RTMT.

## <span id="page-3-1"></span>**Set Up Alarms**

Perform the following steps to configure alarms.

### **Procedure**

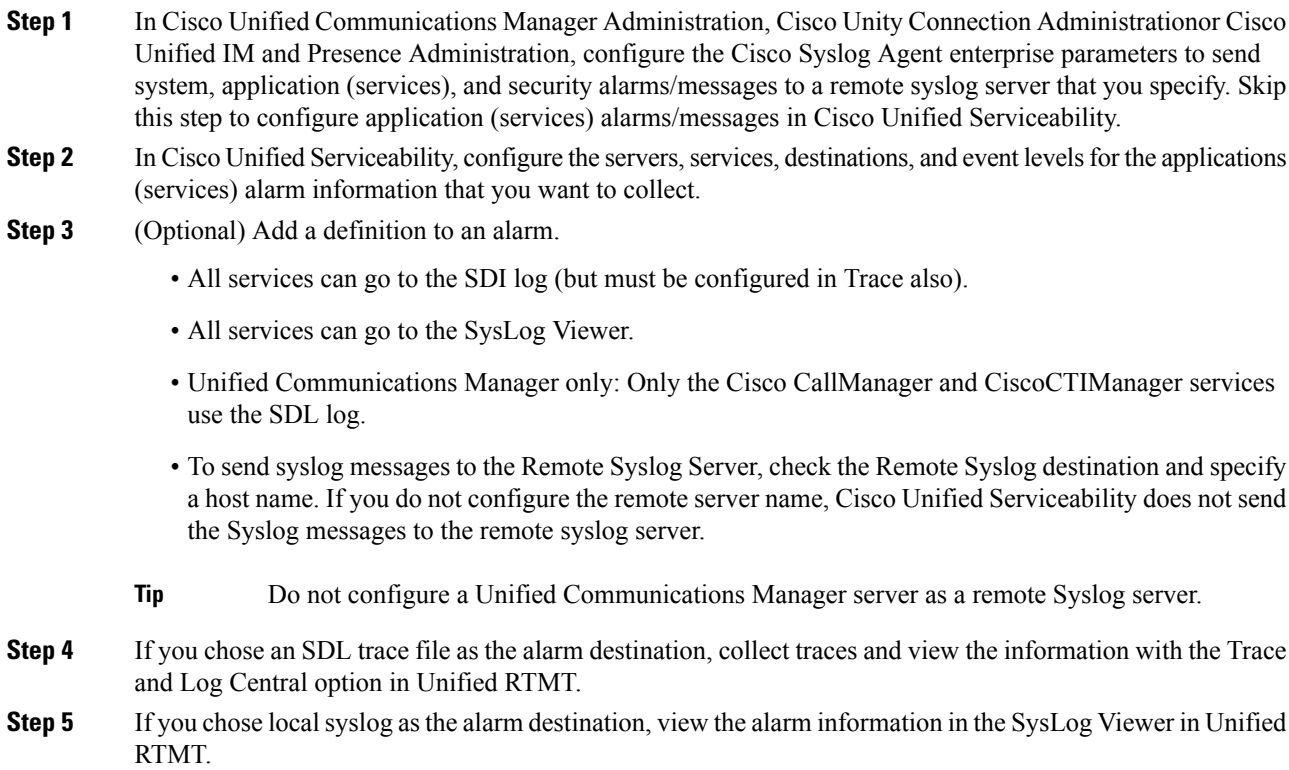

**Step 6** See the corresponding alarm definition for the description and recommended action.

## <span id="page-4-0"></span>**Alarm Service Setup**

### **Syslog Agent Enterprise Parameters**

You can configure the Cisco Syslog Agent enterprise parameters to send system, application, and security alarms/messages that exceed the configured threshold to a remote syslog server that you specify. To access the Cisco Syslog Agent parameters, go to the applicable window for your configuration:

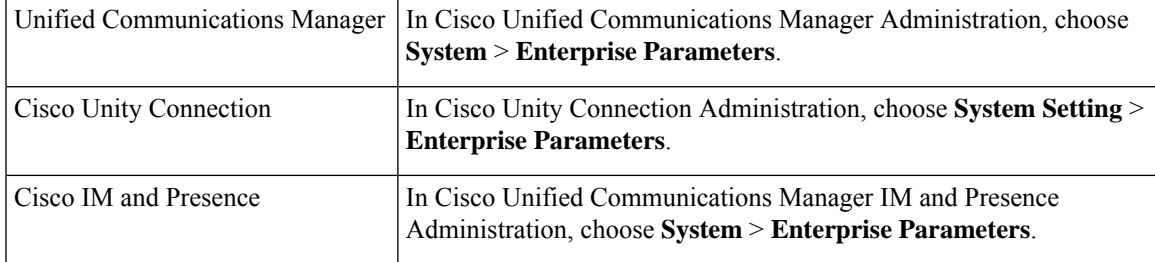

Next, configure the remote syslog server names (Remote Syslog Server Name 1, Remote Syslog Server Name 2, Remote Syslog Server Name 3, Remote Syslog Server Name 4, and Remote Syslog Server Name 5) and syslog severity. Ensure that you specify valid IP addresses while configuring the server names. The syslog severity is applicable to all the remote syslog servers that you configure. Then click**Save**.For the valid values to enter, click the **?** button. If no server name is specified, Cisco Unified Serviceability does not send the Syslog messages.

**Caution**

While configuring remote syslog servers in Unified Communications Manager, do not add duplicate entries for remote syslog server names. If you add duplicate entries, the Cisco Syslog Agent will ignore the duplicate entries while sending messages to the remote syslog servers.

**Note**

Do not configure a Unified Communications Manager as a remote syslog server. The Unified Communications Manager node does not accept Syslog messages from another server.

### **Set Up Alarm Service**

This section describes how to add or update an alarm for a feature or network service that you manage through Cisco Unified Serviceability.

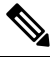

**Note** Cisco recommends that you do not change SNMP Trap and Catalog configurations.

Cisco Unity Connection also uses alarms, which are available in Cisco Unity Connection Serviceability. You cannot configure alarms in Cisco Unity Connection Serviceability. For details, see the *Cisco Unity Connection Serviceability Administration Guide*.

Refer to your online OS documentation for more information on how to use your standard registry editor.

### **Procedure**

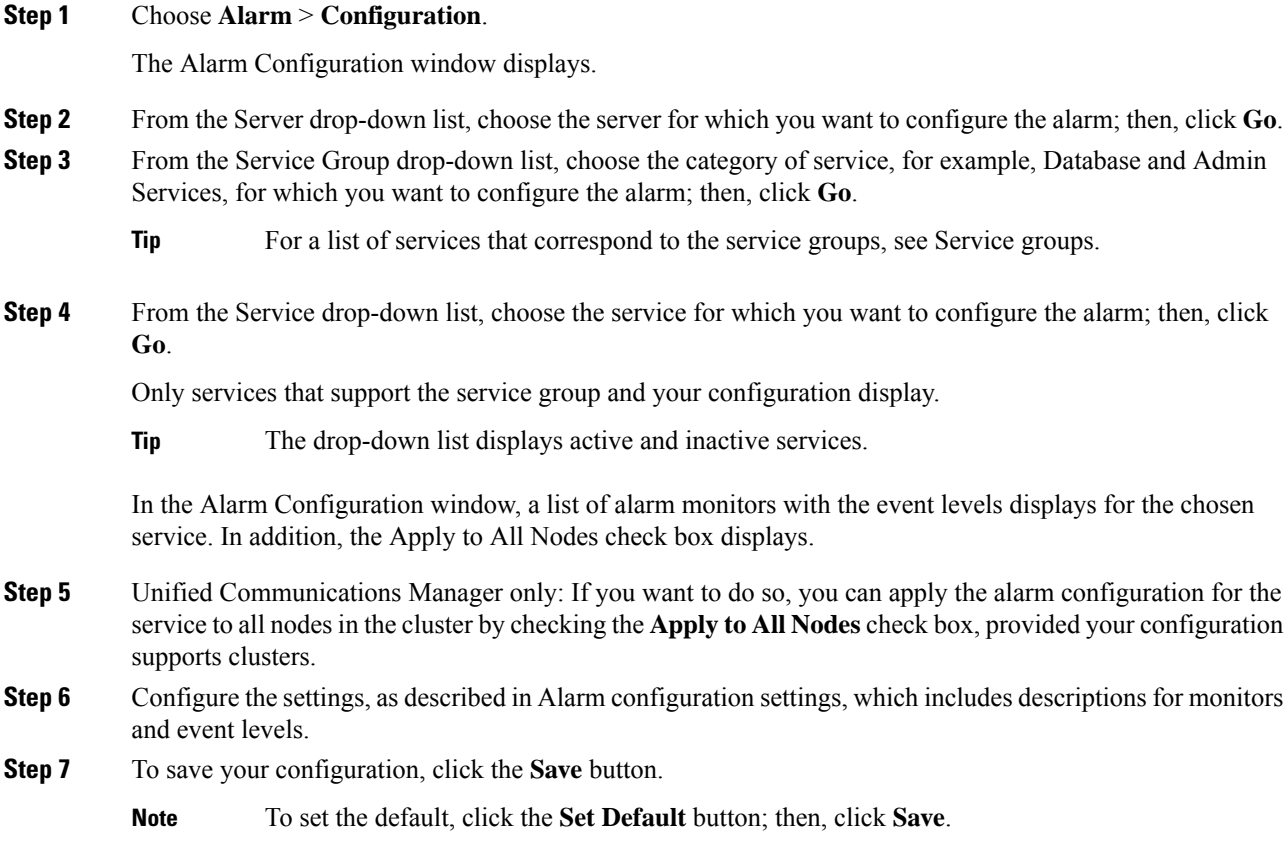

#### **What to do next**

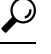

The system sends the alarm if the configured alarm event level for the specific destination in the Alarm Configuration window is equal to or lower than the severity that is listed in the alarm definition. For example, if the severity in the alarm definition equals WARNING\_ALARM, and, in the Alarm Configuration window, you configure the alarm event level for the specific destination as Warning, Notice, Informational, or Debug, which are lower event levels, the system sends the alarm to the corresponding destination. If you configure the alarm event level as Emergency, Alert, Critical, or Error, which are higher severity levels, the system does not send the alarm to the corresponding location. **Tip**

To access the alarm definitions for the Cisco Extension Mobility Application service, Cisco Unified Communications Manager Assistant service, Cisco Extension Mobility service, and the Cisco Web Dialer service, choose the **JavaApplications** catalog in the Alarm Messages Definitions window described in Alarm definitions.

### **Set Up Alarm Services That Use Cisco Tomcat**

The following services use Cisco Tomcat for alarm generation:

- Cisco Extension Mobility Application
- Cisco IP Manager Assistant
- Cisco Extension Mobility
- Cisco Web Dialer

The system login alarm AuthenticationFailed also uses Cisco Tomcat. To generate alarms for these services, perform the following procedure.

#### **Procedure**

- **Step 1** In Cisco Unified Serviceability, choose **Alarm** > **Configuration**.
- **Step 2** From the Server drop-down list, choose the server for which you want to configure the alarm; then, click **Go**.
- **Step 3** From the Services Group drop-down list, choose **Platform Services**; then, click **Go**.
- **Step 4** From the Services drop-down list, choose **CiscoTomcat**; then, click **Go**.
- **Step 5** Unified Commuications Manager only: If you want to do so, you can apply the alarm configuration for the service to all nodesin the cluster by checking the **Apply to All Nodes** check box, if your configuration supports clusters.
- **Step 6** Configure the settings, as described in Alarm configuration settings, which includes descriptions for monitors and event levels.
- **Step 7** To save your configuration, click the **Save** button.

# **Service Groups**

The following table lists the services that correspond to the options in the Service Group drop-down list in the Alarm Configuration window.

**Note** Not all listed service groups and services apply to all system configurations.

**Table 1: Service Groups in Alarm Configuration**

| <b>Service Group</b>                             | <b>Services</b>                                                                                                    |
|--------------------------------------------------|----------------------------------------------------------------------------------------------------|
| <b>CM</b> Services                               | Cisco CTIManager, Cisco CallManager, Cisco DHCP Monitor Service, Cisco Dialed<br>Number Analyzer, Cisco Dialed Number Analyzer Server, Cisco Extended Functions,<br>Cisco IP Voice Media Streaming App, Cisco Messaging Interface, Cisco Headset Service,<br>and Cisco TFTP |
| <b>CTI</b> Services                              | Cisco IP Manager Assistant and Cisco WebDialer Web Service                                                                                                    |
| <b>CDR</b> Services                              | Cisco CAR Scheduler, Cisco CDR Agent, and Cisco CDR Repository Manager                                                                                                    |
| Database and<br><b>Admin Services</b>            | Cisco Bulk Provisioning Service and Cisco Database Layer Monitor                                                                                                    |
| Performance and<br>Monitoring<br><b>Services</b> | Cisco AMC Service and Cisco RIS Data Collector                                                                                                    |
| Security<br><b>Services</b>                      | Cisco Certificate Authority Proxy Function and Cisco Certificate Expiry Monitor                                                                                                    |
| Directory<br>Services                            | Cisco DirSync                                                                                                    |
| Backup and<br><b>Restore Services</b>            | Cisco DRF Local and Cisco DRF Master                                                                                                    |
| <b>System Services</b>                           | Cisco Trace Collection Service                                                                                                    |
| Platform<br>Services                             | Cisco Tomcat and Cisco Smart License Manager                                                                                                    |
| Location base<br>Tracking<br>Services            | Cisco Wireless Controller Synchronization Service                                                                                                    |

### **Alarm Configuration Settings**

The following table describes all alarm configuration settings, even though the service may not support the settings.

| <b>Name</b>                                                                                                    | <b>Description</b>                                                                                                    |
|----------------------------------------------------------------------------------------------------|----------------------------------------------------------------------------------------------------|
| Server                                                                                                    | From the drop-down list, choose the server (node) for which you want<br>to configure the alarm; then, click Go.                                                                                                    |
| Service Group                                                                                                    | Cisco Unity Connection supports only the following service groups:<br>Database and Admin Services, Performance and Monitoring Services,<br>Backup and Restore Services, System Services, and Platform Services.                                                                       |
|                                                                                                    | From the drop-down list, choose the category of services, for example,<br>Database and Admin Services, for which you want to configure the<br>alarm; then, click Go.                                                                                                    |
| Service                                                                                                    | From the Service drop-down list, choose the service for which you want<br>to configure the alarm; then, click Go.                                                                                                    |
|                                                                                                    | Only services that support the service group and your configuration<br>display.                                                                                                    |
|                                                                                                    | The drop-down list displays both active and inactive<br>Tip<br>services.                                                                                                    |
| Unified Communications Manager<br>and Cisco Unified Communications<br>Manager IM and Presence Service<br>only:<br>Apply to All Nodes | To apply the alarm settings for the service to all nodes in a cluster, check<br>the check box.                                                                                                    |
| Enable Alarm for Local Syslogs                                                                                                    | The SysLog viewer serves as the alarm destination. The program logs<br>errors in the Application Logs within SysLog Viewer and provides a<br>description of the alarm and a recommended action. You can access the<br>SysLog Viewer from the Cisco Unified Real-Time Monitoring Tool. |
|                                                                                                    | For information on viewing logs with the SysLog Viewer, refer to the<br>Cisco Unified Real-Time Monitoring Tool Administration Guide.                                                                                                    |

**Table 2: Alarm Configuration Settings**

I

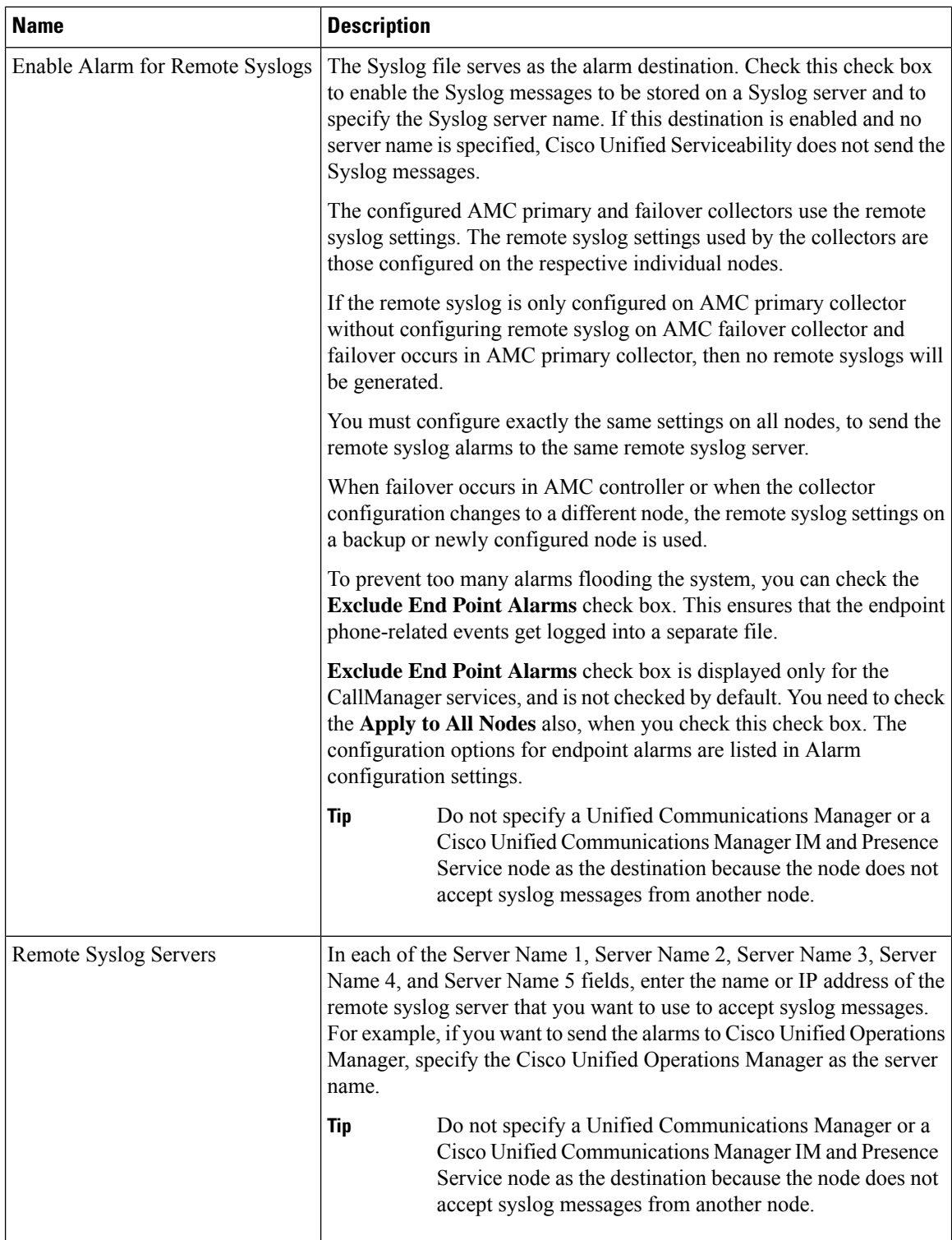

I

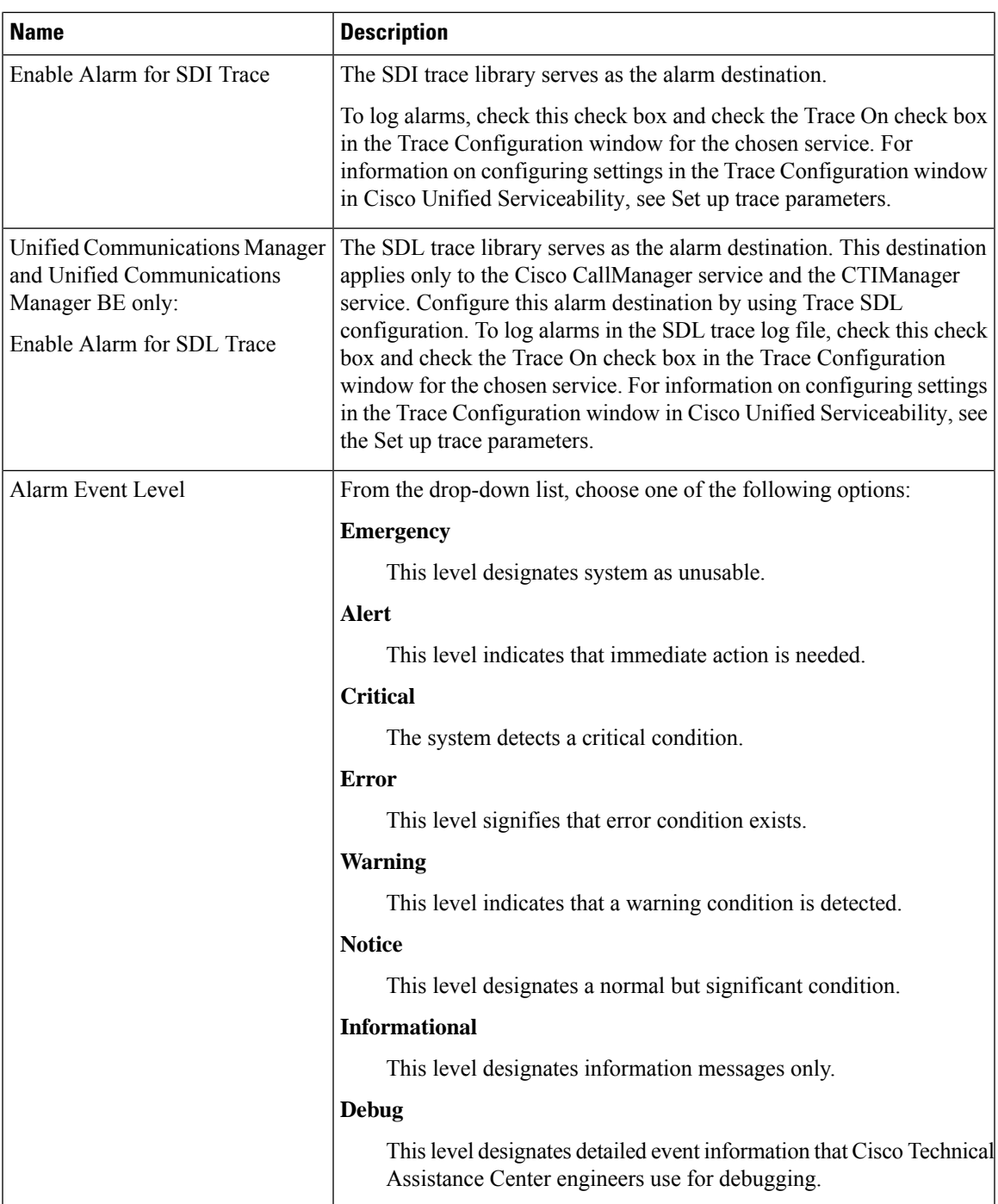

The following tables describe the default alarm configuration settings.

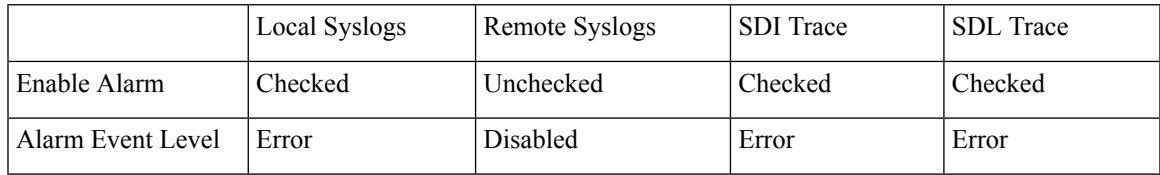

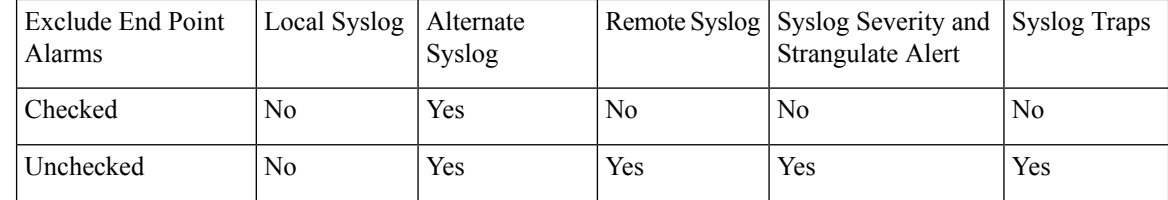

# <span id="page-11-0"></span>**Alarm Definitions and User-Defined Description Additions**

This section provides procedural information to search, view, and create user information for alarm definitions that display in the Serviceability interface.

### **View Alarm Definitions and Add User-Defined Descriptions**

This section describes how to search for and view an alarm definitions.

### $\boldsymbol{\varOmega}$

Unified Communications Manager and Cisco Unity Connection only: You can view Cisco Unity Connection alarm definitions in Cisco Unity Connection Serviceability. You cannot add user-defined descriptions to alarm definitions in Cisco Unity Connection Serviceability. **Tip**

Cisco Unity Connection also uses certain alarm definitions in Cisco Unified Serviceability, and they must be viewed in Cisco Unified Serviceability. Be aware that alarms that are associated with the catalogs in System catalogs are available for viewing.

#### **Before you begin**

Review the description of alarm definition catalogs.

#### **Procedure**

### **Step 1** Select **Alarm** > **Definitions**.

- **Step 2** Perform one of the following actions:
	- Select an alarm as follows:
		- Select an alarm catalog from the **Find alarms where** drop-down list, for example, a System Alarm catalog or IM and Presence alarm catalog.
		- Select the specific catalog name from the **Equals** drop-down list.
	- Enter the alarm name in the **Enter Alarm Name** field.

#### **Step 3** Select **Find**.

- **Step 4** Perform one of the following actions if multiple pages of alarm definitions exist:
	- To select another page, select the appropriate navigation button at the bottom of the **Alarm Message Definitions** window.

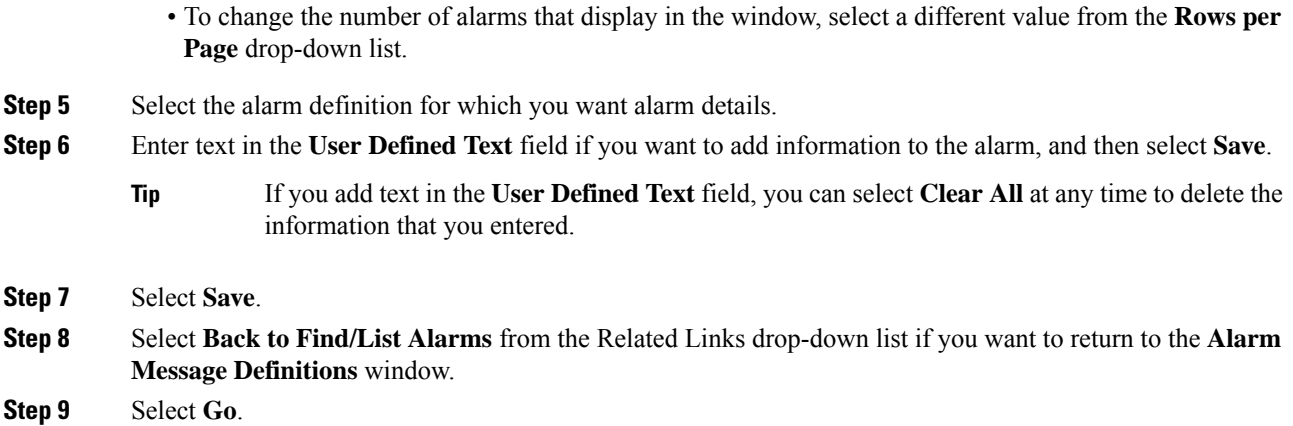

# **System Alarm Catalog Descriptions**

The following table contains the System Alarm Catalog alarm descriptions. The System Alarm Catalog supports Unified Communications Manager and Cisco Unity Connection.

#### **Table 3: System Catalogs**

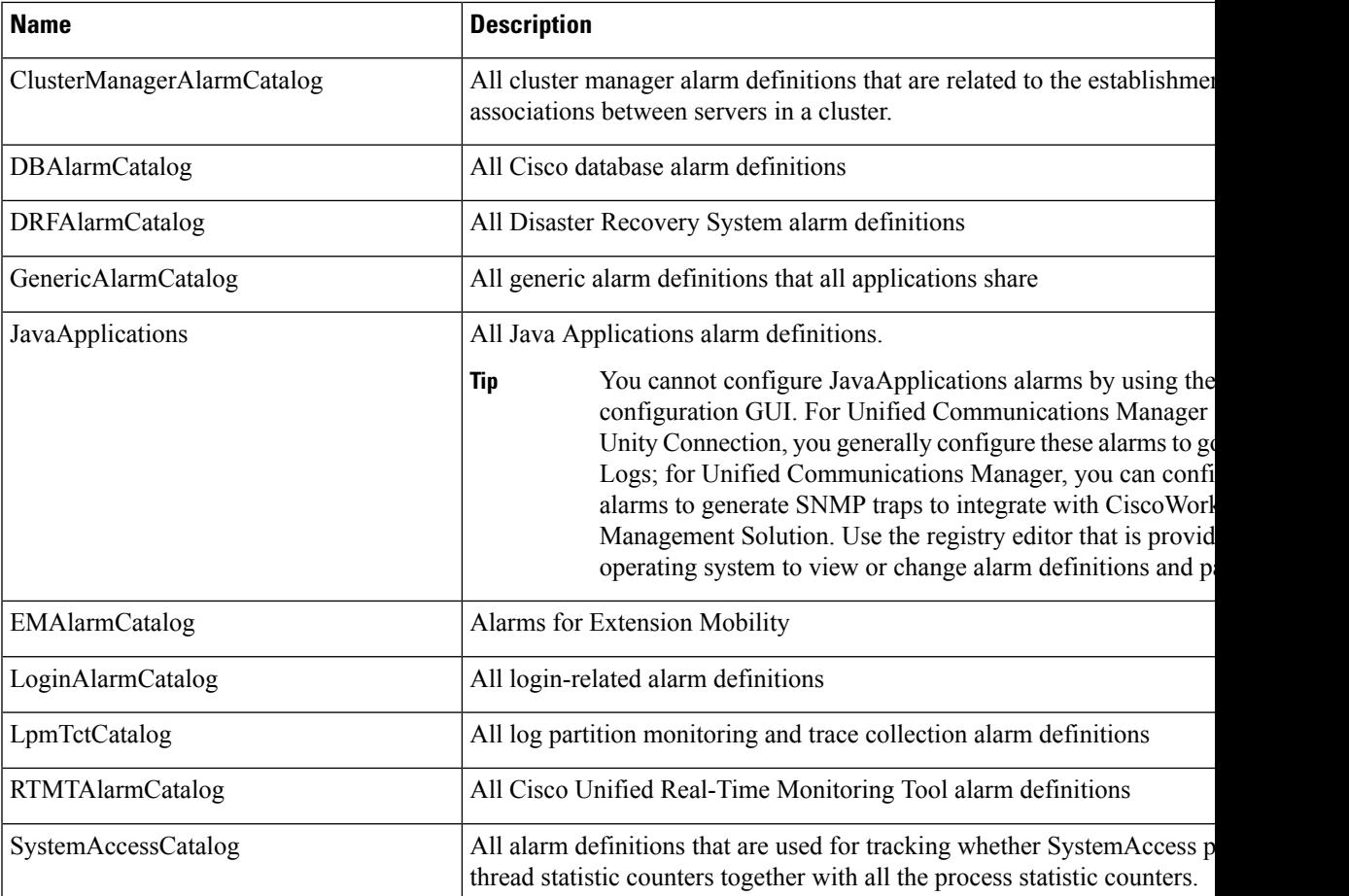

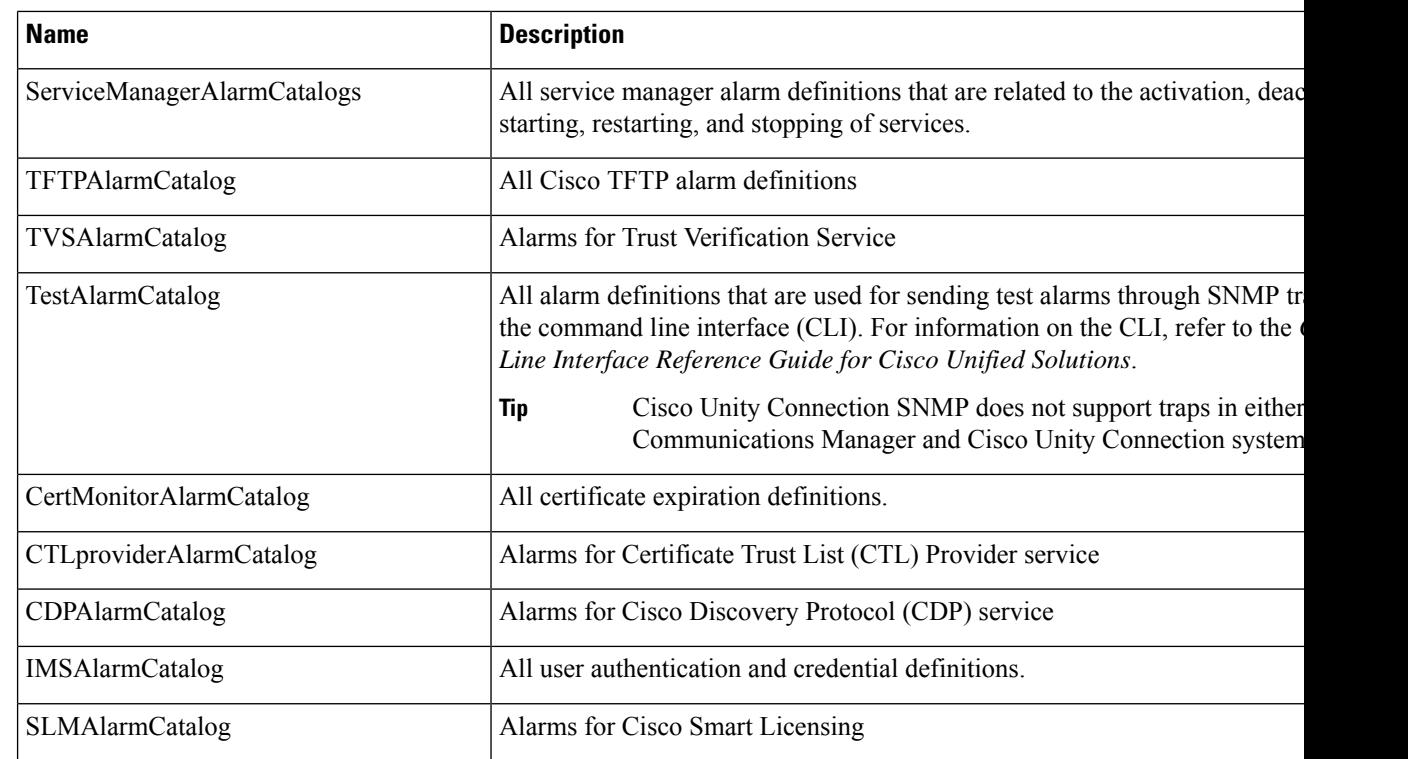

## **CallManager Alarm Catalog Descriptions**

The information in this section does not apply to Cisco Unity Connection.

The following table contains the CallManager Alarm Catalog descriptions.

#### **Table 4: CallManager Alarm Catalog**

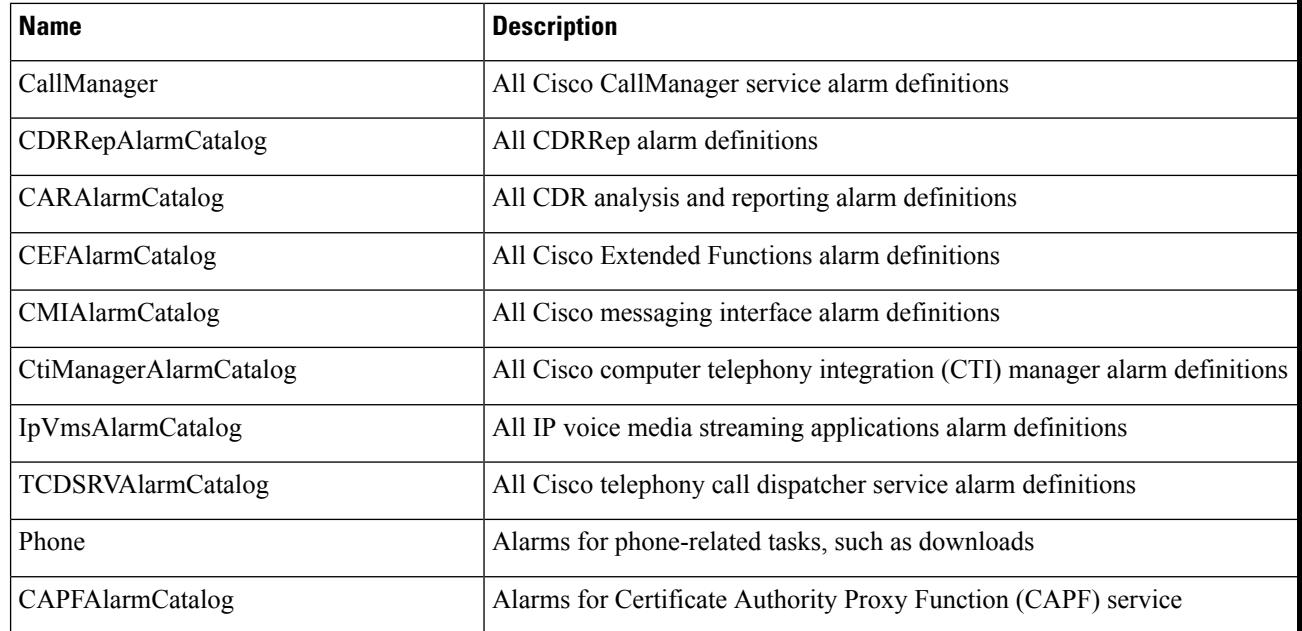

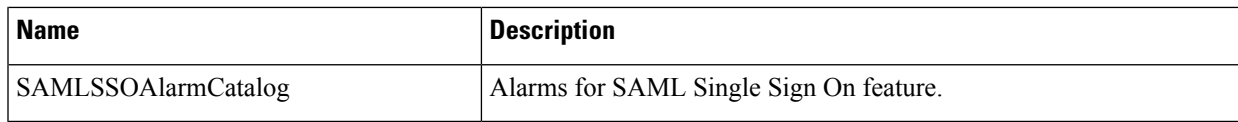

### **IM and Presence Alarm Catalog Descriptions**

The following table contains the IM and Presence Service Alarm Catalog description.

#### **Table 5: IM and Presence Service Alarm Catalog**

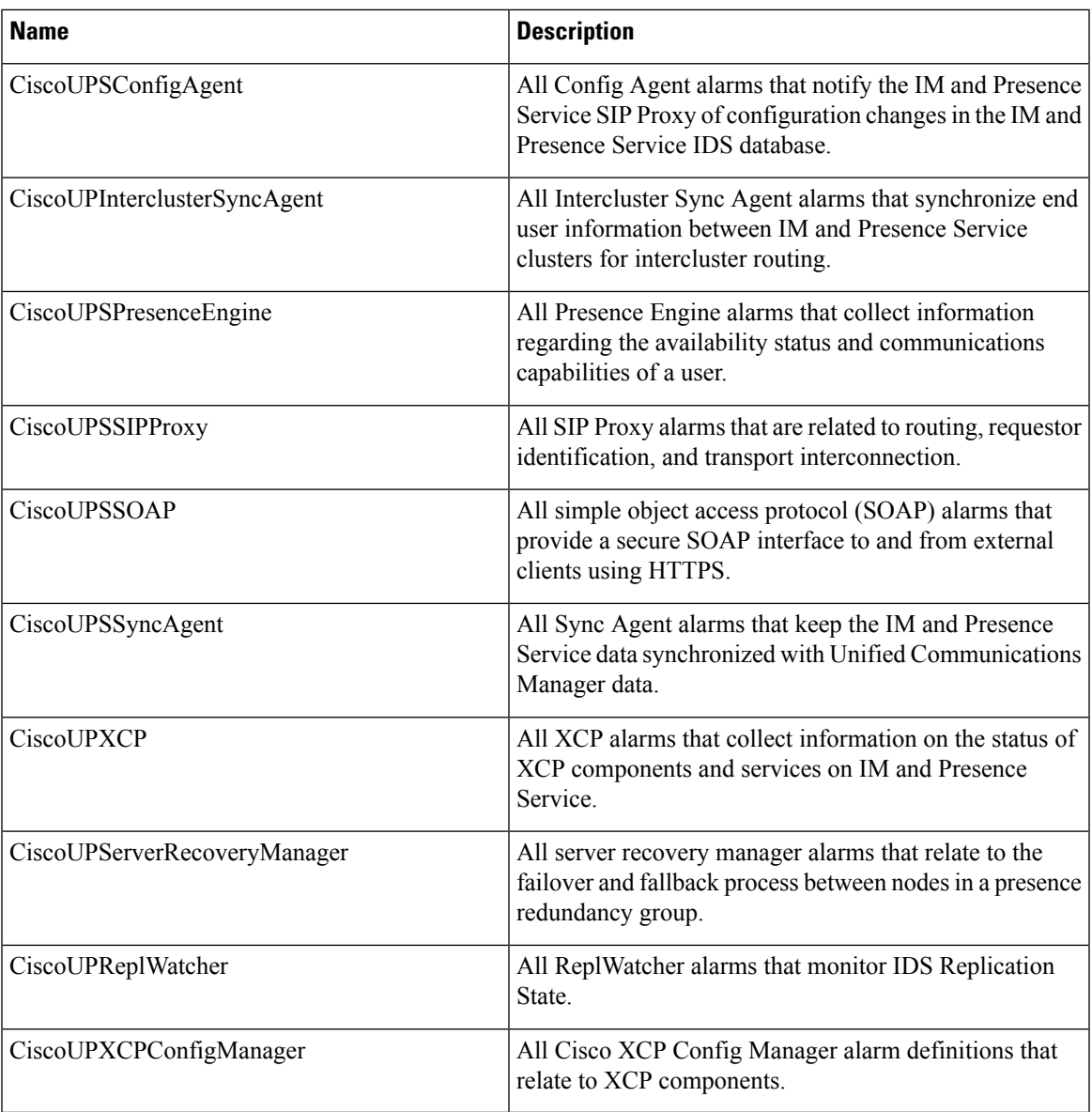

Alarm information, which includes an explanation and recommended action, also includes the application name, server name, and other information, to help you perform troubleshooting, even for problems that are not on your local IM and Presence Service node.

For more information about the alarms that are specific to the IM and Presence Service, see *System Error Messages for IM and Presence on Cisco Unified Communications Manager*.

### **Default Alarms in CiscoSyslog File**

The following table contains the description of the default alarms that are triggered in the CiscoSyslog file without any alarm configurations:

#### **Table 6: Default Alarms in CiscoSyslog File**

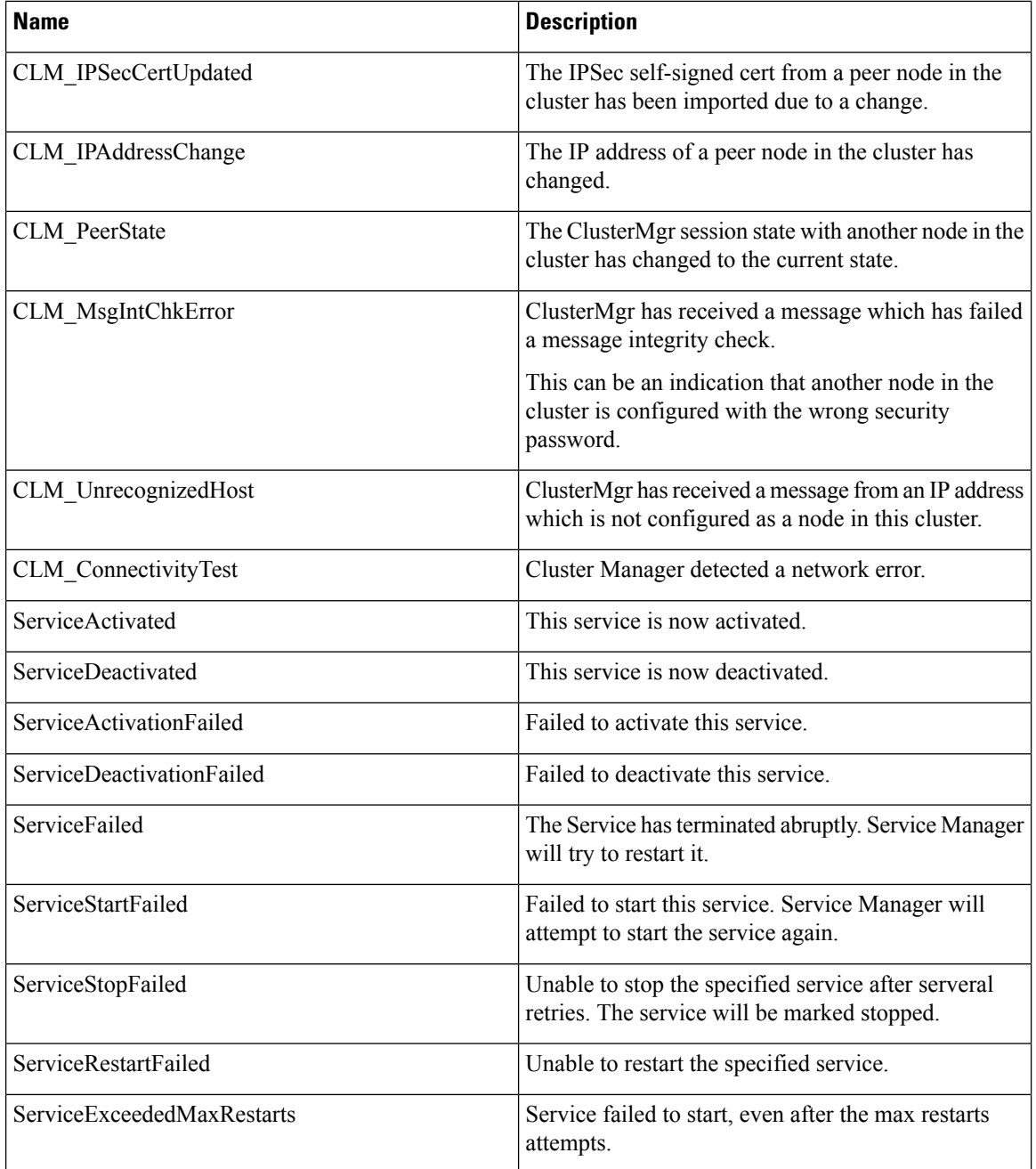

 $\overline{\phantom{a}}$ 

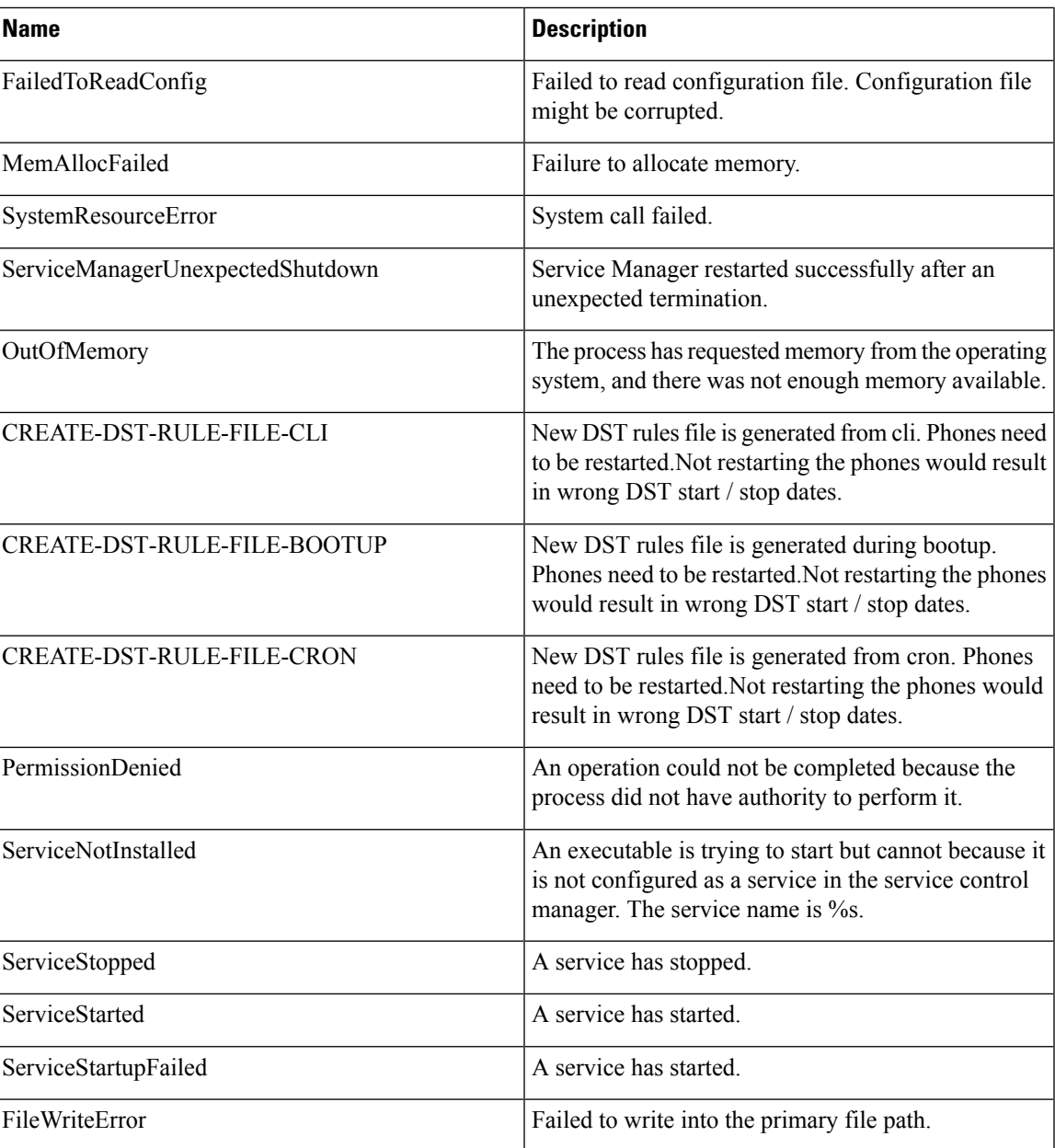

I